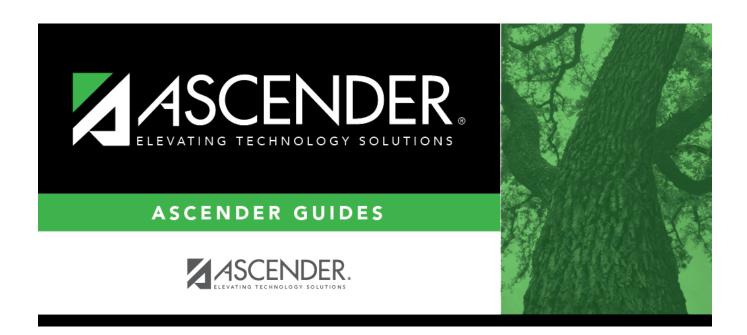

# **Special Ed (Fall)**

2024/05/16 20:20 i Special Ed (Fall)

# **Table of Contents**

| Special Ed (Fall) | •                                                                                                    |
|-------------------|----------------------------------------------------------------------------------------------------|
| Special Fo (Fall) | , and the second second second second second second second second second second second second second second se |
|                   |                                                                                                    |

# **Special Ed (Fall)**

#### State Reporting > Maintenance > Fall > Student > Special Ed

Update data for the *StudentSpecialEdProgramAssociationExtension* complex type as needed.

**NOTE:** The fields are disabled unless **Special Ed** is selected for the student on **State Reporting** > Maintenance > Fall > Student > Enrollment.

The *StudentSpecialEdProgramAssociationExtension* complex represents the special education program(s) that a student participates in or receives services from.

#### Cross reference for Student Special Ed tab:

| State Reporting Field                   | ng Field Element                                            |                    |  |  |
|-----------------------------------------|-------------------------------------------------------------|--------------------|--|--|
| Registration > Maintenar                | nce > Student Enrollment > SpecEd                           |                    |  |  |
| Special Education -<br>Effective Date   | EFFECTIVE-DATE (E1632)                                      |                    |  |  |
| Multiple Disability                     | MULTIPLY-DISABLED-INDICATOR-CODE (E0882) (Code table: C088) | Multi Dis          |  |  |
| Medically Fragile                       | MEDICALLY-FRAGILE-IND-CODE (E0999) (Code table: C088)       | Medical<br>Fragile |  |  |
| Instructional Setting                   | INSTRUCTIONAL-SETTING-CODE (E0173) (Code table: C035)       | Instrl Set         |  |  |
| Child Count Funding Type                |                                                             |                    |  |  |
| PPCD Service Location Code              | PPCD-SERVICE-LOCATION-CODE PPCD (E1077) (Code table: C184)  | PPCD<br>Location   |  |  |
| Dist of RDSPD Service                   | Service DISTRICT-OF-RDSPD-SERVICE RDSD (E1527)              |                    |  |  |
| Disabilities - Effective<br>Date        | EFFECTIVE-DATE (E1632)                                      | Entry Date         |  |  |
| Primary Disability                      | PRIMARY-DISABILITY-CODE (E0041) (Code table: C053)          | Prim Dis           |  |  |
| Secondary Disability                    | SECONDARY-DISABILITY-CODE (E0834) (Code table: C053)        | Sec Dis            |  |  |
| Tertiary Disability                     | TERTIARY-DISABILITY-CODE (E0835) (Code table C053)          | Tert Dis           |  |  |
| <b>Services - Effective Date</b>        | EFFECTIVE-DATE (E1632)                                      | <b>Entry Date</b>  |  |  |
| Early Childhood<br>Intervention (ECI)   |                                                             |                    |  |  |
| Preschool Program<br>(PPCD)             |                                                             |                    |  |  |
| Regional Day School<br>Pgm for the Deaf | REG-DAY-SCH-PROG-DEAF-CODE (E0833) (Code table: RDS C067)   |                    |  |  |
| Speech Therapy                          | Speech                                                      |                    |  |  |

| State Reporting Field                                    | Element                                                         | ASCENDER<br>Field(s) |  |  |
|----------------------------------------------------------|-----------------------------------------------------------------|----------------------|--|--|
| Audiological Services                                    | AUDIOLOGICAL-SERV-IND-CODE (E0838) (Code table: C088)           | Aud Svcs             |  |  |
| Counseling Services                                      | COUNSELING-SERVICES-IND-CODE (E0840) (Code table: C088)         |                      |  |  |
| Medical Diagnostic<br>Services                           | MEDICAL-DIAGNOSTIC-SERV-IND-CODE (E0841) (Code table: C088)     | Medical Diag         |  |  |
| Occupational Therapy                                     | OCCUPATIONAL-THERAPY-IND-CODE (E0843) (Code table: C088)        | Occup Thrpy          |  |  |
| Orientation/Mobility<br>Training                         |                                                                 |                      |  |  |
| Physical Therapy                                         | PHYSICAL-THERAPY-IND-CODE (E0845) (Code table: C088)            | Phys Thrpy           |  |  |
| Psychological Services                                   | PSYCHOLOGICAL-SERVICES-IND-CODE (E0846) (Code table: C088)      | Psych Svcs           |  |  |
| <b>Recreation Services</b>                               | RECREATION-IND-CODE (E0847) (Code table: C088)                  | Rec Thrpy            |  |  |
| School Health Services                                   | SCHOOL-HEALTH-SERVICES-IND-CODE (E0848) (Code table: C088)      | Sch Hith<br>Svcs     |  |  |
| SOCIAL-WORK-SERVICES-IND-CODE (E0849) (Code table: C088) |                                                                 | Soc Wrk<br>Svcs      |  |  |
| Transportation                                           | <b>TRANSPORTATION-INDICATOR-CODE</b> (E0851) (Code table: C088) |                      |  |  |
| Assistive Technology                                     | ASSISTIVE-TECH-INDICATOR-CODE (E0997) (Code table: C088)        | Asst Tech            |  |  |
| Interpretive Services                                    | INTERPRETING-SERVICES-TYPE-CODE (E1040) (Code table: C174)      | Interp Svcs          |  |  |

### Modify a record:

#### Select a student

To retrieve a student's records, select the student in one of the following ways:

| Stu ID                    | Begin typing the student ID. As you begin typing the student ID, a drop-down list displays students whose ID matches the numbers you have typed. The drop-down list displays the students' full name and grade level. From the drop-down list you can select the student.                                           |
|---------------------------|----------------------------------------------------------------------------------------------------|
| Stu Name                  | Begin typing the student's name in one of the following formats:  • Last name, comma, first name  • Last name initial, comma, first name initial  As you begin typing the name, a drop-down list displays students whose names match the letters you have typed. The drop-down list also displays student IDs, and  |
|                           | grade levels. From the drop-down list you can select the student.                                                                                                    |
| Texas<br>Unique Stu<br>ID | Begin typing the student's Texas Unique Student ID. As you begin typing the ID, a drop-down list displays students whose ID matches the numbers you have typed. The drop-down list also displays student's last name, first name, middle name, and grade level. From the drop-down list you can select the student. |

| Directory Click Directory to select a student from the directory. |  |
|-------------------------------------------------------------------|--|
|-------------------------------------------------------------------|--|

☐ Click **Retrieve** to retrieve the selected student.

### ☐ Under **Special Education**:

| Effective Date              | EFFECTIVE-DATE (E1632)                                                                                                    |  |  |  |  |  |
|-----------------------------|----------------------------------------------------------------------------------------------------|--|--|--|--|--|
|                             | Enter the earliest enrollment date for the combination of fields selected in th student's most current special education record as of the snapshot date.                                                                                                    |  |  |  |  |  |
| Multiple<br>Disability      | MULTIPLY-DISABLED-INDICATOR-CODE (E0882) Code table: C088                                                                                                    |  |  |  |  |  |
|                             | Select if the student was designated by the Admission, Review, and Dismissal (ARD) committee as multiply disabled during the reporting period.                                                                                                    |  |  |  |  |  |
| Medically Fragile           | MEDICALLY-FRAGILE-IND-CODE (E0999) Code table: C088                                                                                                    |  |  |  |  |  |
|                             | Select if the student has a serious ongoing illness or chronic condition anticipated to last 12 or more months and requires routine use of medical devices or assistive technology.                                                                                                    |  |  |  |  |  |
| Instructional<br>Setting    | INSTRUCTIONAL-SETTING-CODE (E0173) Code table: C035                                                                                                    |  |  |  |  |  |
|                             | Select the code for the setting used to provide instruction to student.                                                                                                    |  |  |  |  |  |
| Child Count<br>Funding Type | CHILD-COUNT-FUNDING-TYPE-CODE (E0832) Code table: C066                                                                                                    |  |  |  |  |  |
|                             | Indicate the federal program under which the student is counted.                                                                                                    |  |  |  |  |  |
| PPCD Service<br>Location    | PPCD-SERVICE-LOCATION-CODE (E1077) Code table: C184                                                                                                    |  |  |  |  |  |
|                             | Select the code indicating if the PPCD student received his special education services in a regular early childhood program, which is defined as a program that is designed for typically developing children ages 3-5 and is not specifically or primarily designed for children with disabilities and includes (at the time of the placement decision) a majority of at least 50 percent of non-disabled children (i.e., children without an individualized education program (IEP)). |  |  |  |  |  |
|                             | Rule 41163-0032: If <b>Preschool Program (PPCD)</b> is selected, the <b>PPCD Service Location</b> must not be 0.                                                                                                    |  |  |  |  |  |
| Dist of RDSPD               | DISTRICT-OF-RDSPD-SERVICE (E1527)                                                                                                    |  |  |  |  |  |
| Service                     | Type the six-digit Regional Day School Program for the Deaf (RDSPD) fiscal agent district that provides the RDSPD service to a student.                                                                                                    |  |  |  |  |  |
|                             | Rule 41163-0034: This field must be blank if <b>Regional Day School Pgm for the Deaf</b> is set to 0 (i.e., <i>not enrolled</i> ).                                                                                                    |  |  |  |  |  |

☐ Under **Disabilities**:

| Effective Date          | EFFECTIVE-DATE (E1632)                                                                                                    |  |  |  |  |
|-------------------------|----------------------------------------------------------------------------------------------------|--|--|--|--|
|                         | Enter the earliest enrollment date for the combination of disabilities selected in the student's most current special education record as of the snapshot date. |  |  |  |  |
| Primary Disability      | PRIMARY-DISABILITY-CODE (E0041) Code table: C053                                                                                                    |  |  |  |  |
|                         | Click to select the code indicating the student's primary disability as recorded in the student's Individualized Education Program (IEP).                       |  |  |  |  |
|                         | Rule 41163-0003: At least one disability must be selected for a special education student.                                                                      |  |  |  |  |
| Secondary<br>Disability | SECONDARY-DISABILITY-CODE (E0834)<br>Code table: C053                                                                                                    |  |  |  |  |
|                         | Select the secondary type of disability recorded in the student's IEP.                                                                                          |  |  |  |  |
|                         | Rule 41163-0002: This field cannot be set to 14 for a special education student.                                                                                |  |  |  |  |
| Tertiary Disability     | TERTIARY-DISABILITY-CODE (E0835)<br>Code table: C053                                                                                                    |  |  |  |  |
|                         | Select the tertiary or third disability recorded in the student's IEP.                                                                                          |  |  |  |  |
|                         | Rule 41163-0002: This field cannot be set to 14 for a special education student.                                                                                |  |  |  |  |

• Rule 41163-0004: The **Primary Disability**, **Secondary Disability**, and **Tertiary Disability** fields cannot all be the same.

#### ☐ Under **Services**:

| Effective Date                           | EFFECTIVE-DATE (E1632)                                                                                                    |  |  |  |  |
|------------------------------------------|----------------------------------------------------------------------------------------------------|--|--|--|--|
|                                          | Enter the earliest enrollment date for the combination of services selected in the student's most current special education record as of the snapshot date.                                                                                                    |  |  |  |  |
| Early Childhood<br>Intervention<br>(ECI) | EARLY-CHILDHOOD-INTERV-IND-CODE (E0900) Code table: C088  Select if the infant or toddler from birth through age 2 is participating in the early childhood intervention program.  Rule 41163-0012: If selected, the <b>Instructional Setting</b> cannot be 31, 32, or 34 (i.e., Home-Based Instruction, Center-Based Instruction, or Other Environment).  Rule 41163-0043: If selected, the <b>Primary Disability</b> must be 03, 04, 05, or 12 (i.e., Auditory Impairment, Visual Impairment, Deaf-Blind, or Developmental Delay). |  |  |  |  |

#### Preschool Program (PPCD)

PRESCHL-PROG-CHLDRN-WITH-DISAB-IND-CD (E0899)

Code table: C088

Select if the student age 3-5 is receiving any special education and related services from the school district or charter school in any setting or environment from the Preschool Program for Children with Disabilities (PPCD).

Rule 41163-0041 I: If selected and **Instructional Setting** is 01 (i.e., *Homebound*), the **PPCD Service Location** must be 7 (i.e., *Receives services at principal residence*).

Rule 41163-0047: If *not* selected, the **PPCD Services Location** must be set to 0 (i.e., *Not Applicable*).

This field is automatically selected if **PPCD Service Location** has a value.

#### Regional Day School Pgm for the Deaf

REG-DAY-SCH-PROG-DEAF-CODE (E0833)

Code table: C067

Indicate whether the student is enrolled in the regional day school program for the deaf.

Rule 41163-0010: If any value other than 0 is selected (i.e., the student is receiving services from the RDSPD), the student's **Primary Disability**, **Secondary Disability**, or **Tertiary Disability** must be 03 or 05 (indicating the student has auditory impairment or deaf-blind disabilities).

Rule 41163-0035: If any value other than 0 is selected, the **Dist of RDSPD Service** must not be blank.

#### **Speech Therapy**

SPEECH-THERAPY-INDICATOR-CODE (E0857)

Code table: C095

Indicate whether the student is receiving speech pathology/speech therapy services through the special education program in a speech therapy instructional arrangement.

Rule 41163-0011: If **Speech Therapy** is 1 (i.e., receives speech therapy only), the student's **Instructional Setting** must be 00 (i.e., no instructional setting).

Rule 41163-0033: If **Speech Therapy** is 2 (i.e., *receives speech therapy and other services*), the student's **Instructional Setting** must not be 00.

#### other services AUDIOLOGICAL-SERV-IND-CODE (E0838) ASSISTIVE-TECH-INDICATOR-CODE (E0997) COUNSELING-SERVICES-IND-CODE (E0840) INTERPRETING-SERVICES-TYPE-CODE (E1040) MEDICAL-DIAGNOSTIC-SERV-IND-CODE (E0841) MEDICALLY-FRAGILE-IND-CODE (E0999) OCCUPATIONAL-THERAPY-IND-CODE (E0843) ORIENT-MOBILITY-TRNG-IND-CODE (E0844) PHYSICAL-THERAPY-IND-CODE (E0845) PSYCHOLOGICAL-SERVICES-IND-CODE (E0846) RECREATION-IND-CODE (E0847) SCHOOL-HEALTH-SERVICES-IND-CODE (E0848) SOCIAL-WORK-SERVICES-IND-CODE (E0849) TRANSPORTATION-INDICATOR-CODE (E0851) Code table: C088 Select the services the student received or is scheduled to receive during the current semester.

| Cl | icl | k | S | a | V | e. |
|----|-----|---|---|---|---|----|
|    |     |   |   |   |   |    |

#### Other functions and features:

#### Add Add a student.

Click to add a student who does not already exist in ASCENDER State Reporting tables. Manual entry of a student is rare and generally only needed when a district is using ASCENDER State Reporting only. Most districts extract the data from ASCENDER. If you add or modify a student record in ASCENDER State Reporting, you should also update in ASCENDER (live).

#### State Stu ID

This field is required only if you are adding a new student in State Reporting. Otherwise, the ID is extracted from Registration and not editable.

- The first character must start with S or 0-8.
- The first three characters cannot be 000, 666, or 900-999.
- The middle digits (4th and 5th digit) cannot be 00.
- The last four digits cannot be 0000.
- The number cannot be 123456789, 219099999, or 078051120.

| The following fields are requ | ired:                                 |                        |
|-------------------------------|---------------------------------------|------------------------|
| Fall                          | Summer                                | Extended               |
|                               | •                                     |                        |
|                               | State Stu ID                          |                        |
|                               | First Name                            |                        |
|                               | • First Name                          |                        |
|                               | Last Name                             |                        |
| •                             | •                                     |                        |
| State Stu ID                  | Sex                                   |                        |
| •                             | •                                     |                        |
| First Name                    | Date of Birth                         |                        |
| •<br>Last Name                | Grade                                 | State Stu ID           |
| •                             | • Grade                               | • State Sta ID         |
| Sex                           | At least one race must be selected.   | First Name             |
| •                             | •                                     | •                      |
| Date of Birth                 | TX Unique Student ID                  | Last Name              |
| <u>.</u>                      | •                                     | •                      |
| Grade Level                   | Attribution Code                      | Sex                    |
| At least one race must be     | Economic Disadvantage                 | Date of Birth          |
| selected.                     | • Disduvantage                        | •                      |
| •                             | Homeless Status                       | <b>Grade Level</b>     |
| TX Unique Student ID          | •                                     | •                      |
| •                             | Asylee/Refugee                        | At least one race must |
| Attribution Code              | •                                     | be selected.           |
| Feenewie Diesdusuteur         | As of Status                          | TV IIniaus Chudant II  |
| Economic Disadvantage         | Campus                                | TX Unique Student II   |
| Homeless Status               | •                                     | Foster Care            |
| •                             | Foundation Coursework                 | l oster care           |
| Asylee/Refugee                | •                                     |                        |
| •                             | <b>Unaccompanied Youth Status</b> (if |                        |
| As of Status                  | Homeless Status is not 0)             |                        |
|                               | Company of Talahada I. F. d           |                        |
|                               | Career and Technical Ed               |                        |
|                               | Foster Care                           |                        |
|                               | • Care                                |                        |
|                               | Military Connected                    |                        |
| Click <b>Save</b> .           |                                       |                        |

#### **Delete** Delete all of the student's records. Click **Delete** to delete all of the student's records. A confirmation message is displayed. Click **OK** to continue. Otherwise, click **Cancel**. Change ID Change the student's ID. The **Change ID** button is disabled until a student is retrieved on the page. Retrieve a student, and click **Change ID**. The **Change Student ID** section is displayed at the top of the page. In the **New Student ID** field, type a valid social security number that you would like to change the existing ID to, and then click Submit. The Change Student ID dialog box is displayed prompting you to review the change ID request information and accept the information if it is correct. Click **OK** to continue. Otherwise, click **Cancel**. Prev and Scroll through students. Once a student is retrieved, click **Prev** or **Next** to scroll to the previous or next student Next alphabetically.

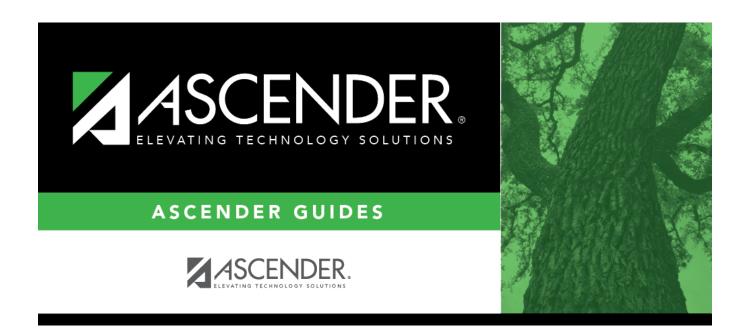

## **Back Cover**